# 日レセクラウド(ginbee)

# オンライン資格関連設定ファイル サンプル

※ オンライン資格で使用している push-exchanger および onshi-tools については プロキシに対応しておりません。

### 本番環境 VPN

push-exchanger config.yml

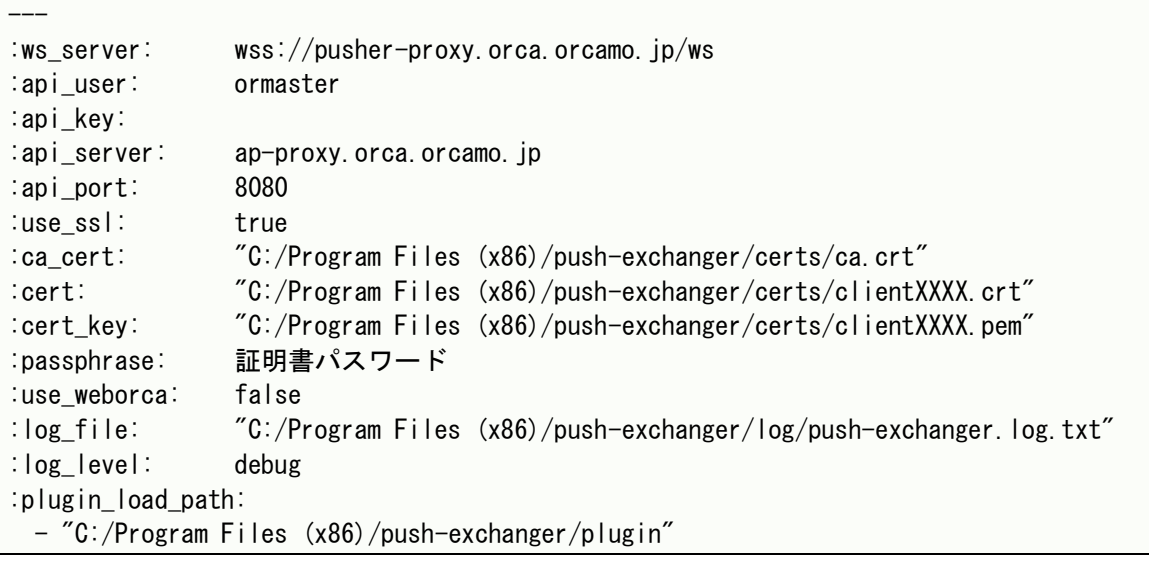

※設定ファイルの記述に日本語を含まないようにしてください。

※ca\_cert、cert、cert\_key、log\_file、plugin\_load\_path のパス区切りは / で記載してくだ

さい。

※api\_key は空欄で利用可能です。

※ca\_cert、cert、cert\_key のパスは適宜環境に合わせてください。

onshi-shell.yml

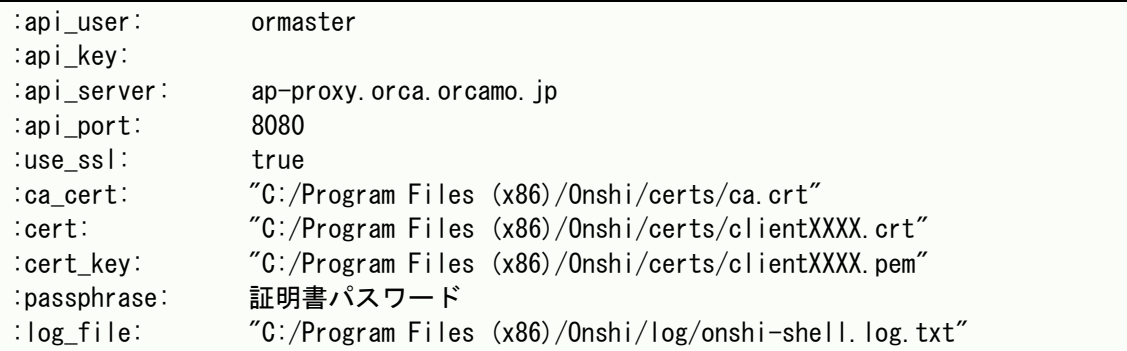

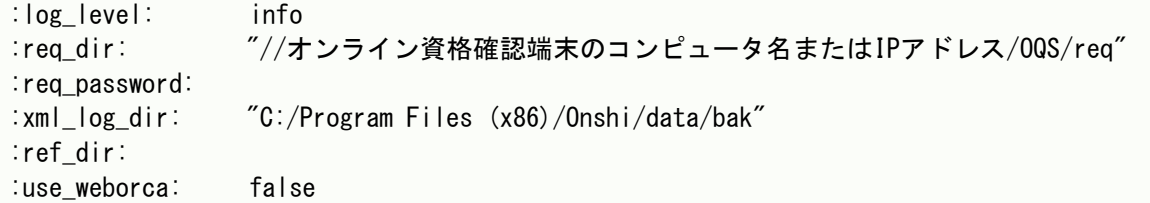

※設定ファイルの記述に日本語を含まないようにしてください。

※ca\_cert、cert、cert\_key、log\_file、req\_dir、xml\_log\_dir、ref\_dir のパス区切りは / で 記載してください。

※※api\_key は空欄で利用可能です。

※ca\_cert、cert、cert\_key のパスは適宜環境に合わせてください。

onshi-receiver.yml

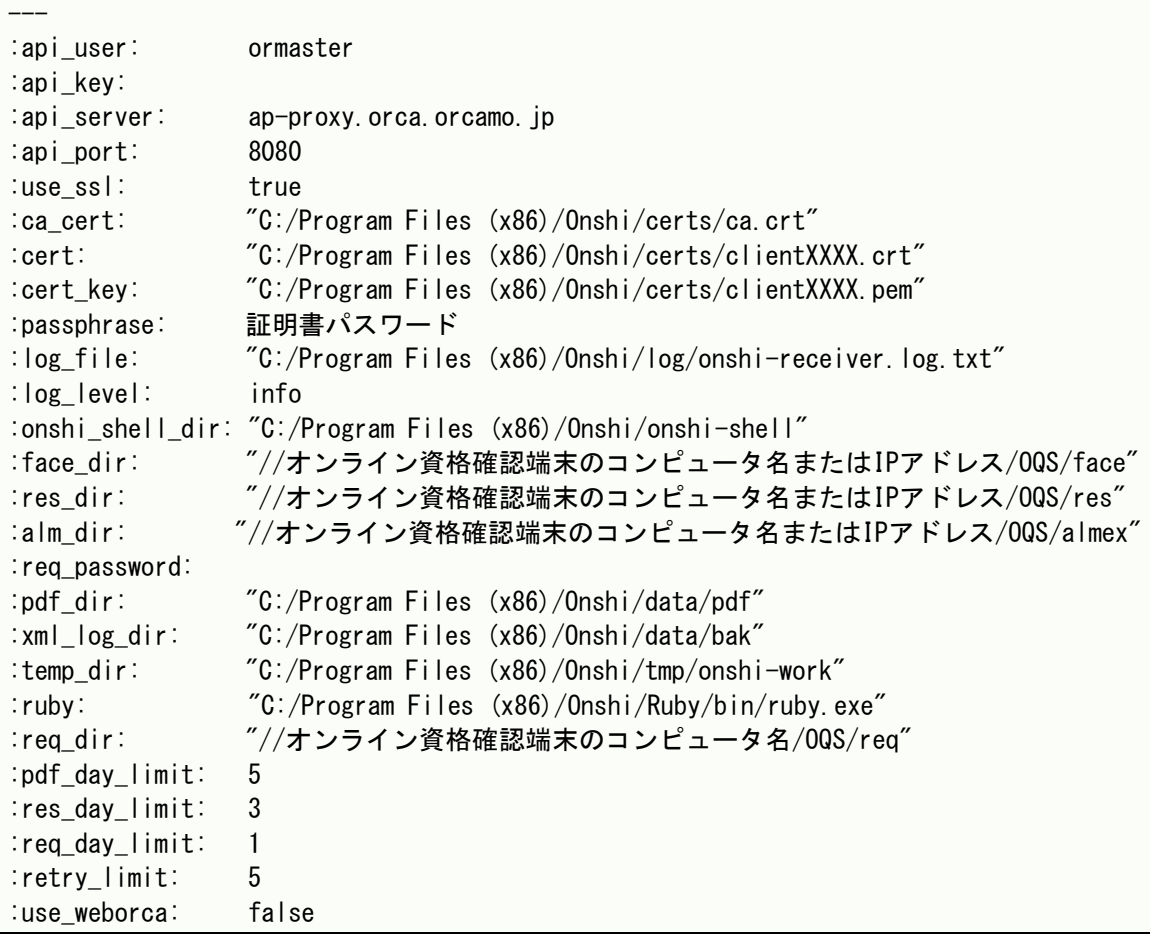

※設定ファイルの記述に日本語を含まないようにしてください。

※ca\_cert、cert、cert\_key、log\_file、onshi\_shell\_dir、face\_dir、res\_dir、pdf\_dir、 xml\_log\_dir、temp\_dir、ruby、req\_dir、alm\_dir のパス区切りは / で記載してください。 ※※api\_key は空欄で利用可能です。

※ca\_cert、cert、cert\_key のパスは適宜環境に合わせてください。

### 本番環境 TLS1.2

push-exchanger config.yml

```
---
:ws_server: wss://pusher-proxy.glorca.orcamo.jp/ws
:api_user: ormaster
:api_key: 
:api_server: ap-proxy.glorca.orcamo.jp
:api_port: 8080
:use_ssl: true
:ca_cert: "C:/Program Files (x86)/push-exchanger/certs/ca.crt"
:cert: "C:/Program Files (x86)/push-exchanger/certs/clientXXXX.crt"
:cert_key: "C:/Program Files (x86)/push-exchanger/certs/clientXXXX.pem"
:passphrase: 証明書パスワード
:use_weborca: false
:log_file: "C:/Program Files (x86)/push-exchanger/log/push-exchanger.log.txt"
:log_level: debug
:plugin_load_path: 
  - "C:/Program Files (x86)/push-exchanger/plugin"
```
※設定ファイルの記述に日本語を含まないようにしてください。

※ca\_cert、cert、cert\_key、log\_file、plugin\_load\_path のパス区切りは / で記載してくだ

さい。

※api\_key は空欄で利用可能です。

※ca\_cert、cert、cert\_key のパスは適宜環境に合わせてください。

onshi-shell.yml

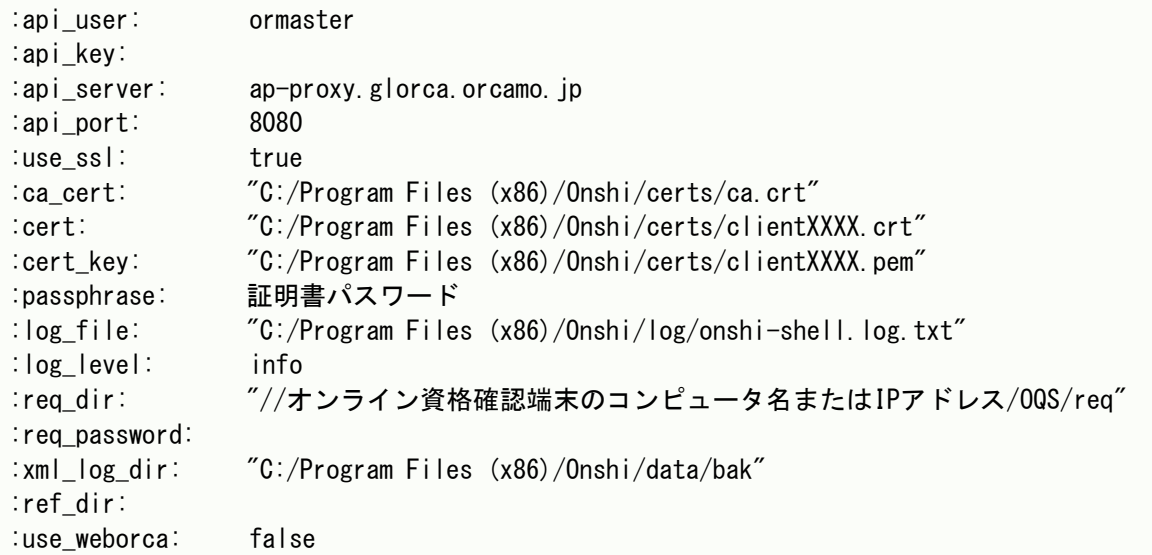

※設定ファイルの記述に日本語を含まないようにしてください。

※ca\_cert、cert、cert\_key、log\_file、req\_dir、xml\_log\_dir、ref\_dir のパス区切りは / で

記載してください。

※※api\_key は空欄で利用可能です。

※ca\_cert、cert、cert\_key のパスは適宜環境に合わせてください。

onshi-receiver.yml

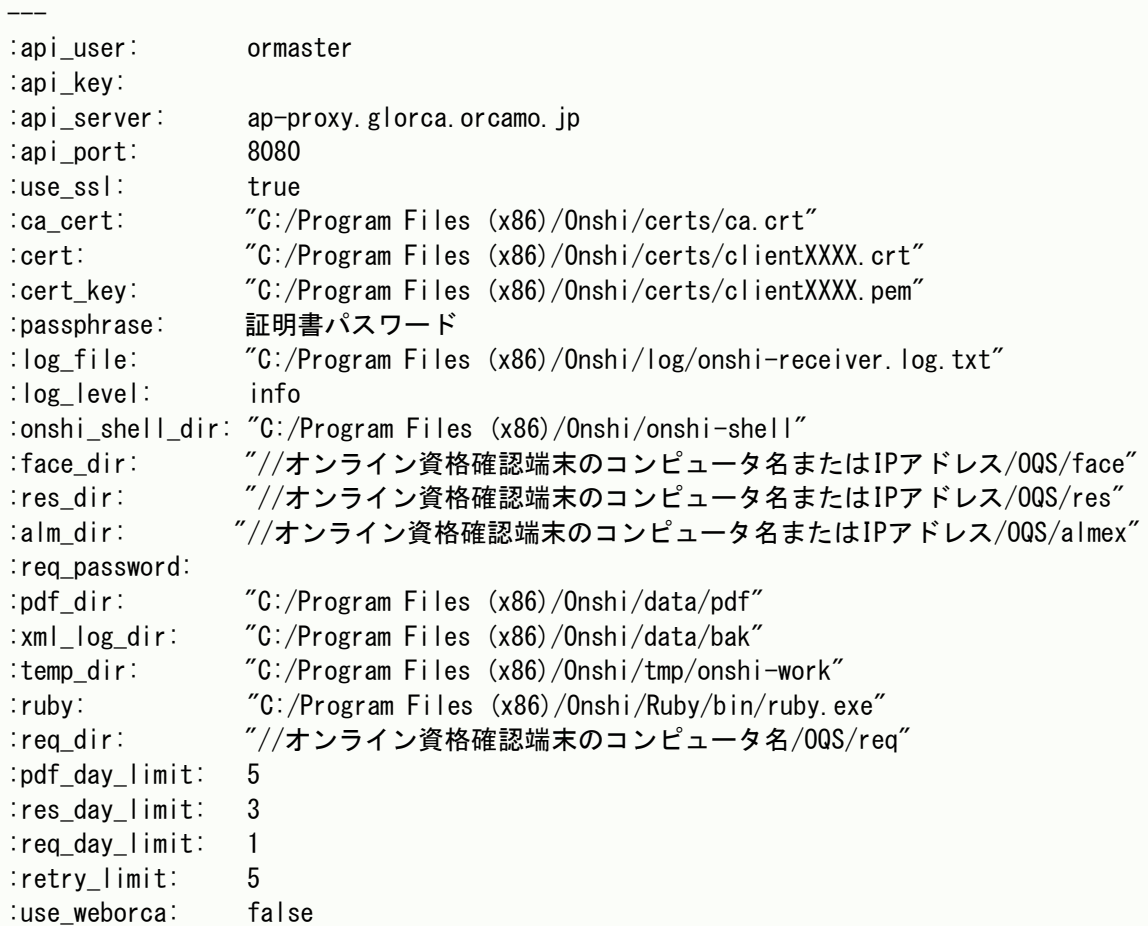

※設定ファイルの記述に日本語を含まないようにしてください。

※ca\_cert、cert、cert\_key、log\_file、onshi\_shell\_dir、face\_dir、res\_dir、pdf\_dir、 xml\_log\_dir、temp\_dir、ruby、req\_dir、alm\_dir のパス区切りは / で記載してください。

※※api\_key は空欄で利用可能です。

※ca\_cert、cert、cert\_key のパスは適宜環境に合わせてください。

### デモ環境

push-exchanger config.yml

```
---
:ws_server: wss://pusher-proxy.orca-ng.org/ws
:api_user: ormaster
:api_key: 
:api_server: ap-proxy.orca-ng.org
:api_port: 8080
:use_ssl: true
:ca_cert: "C:/Program Files (x86)/push-exchanger/certs/ca.crt"
:cert: "C:/Program Files (x86)/push-exchanger/certs/clientXXXX.crt"
:cert_key: "C:/Program Files (x86)/push-exchanger/certs/clientXXXX.pem"
:passphrase: 証明書パスワード
:use_weborca: false
:log_file: "C:/Program Files (x86)/push-exchanger/log/push-exchanger.log.txt"
:log_level: debug
:plugin_load_path: 
  - "C:/Program Files (x86)/push-exchanger/plugin"
```
※設定ファイルの記述に日本語を含まないようにしてください。

※ca\_cert、cert、cert\_key、log\_file、plugin\_load\_path のパス区切りは / で記載してくだ

さい。

※api\_key は空欄で利用可能です。

※ca\_cert、cert、cert\_key のパスは適宜環境に合わせてください。

onshi-shell.yml

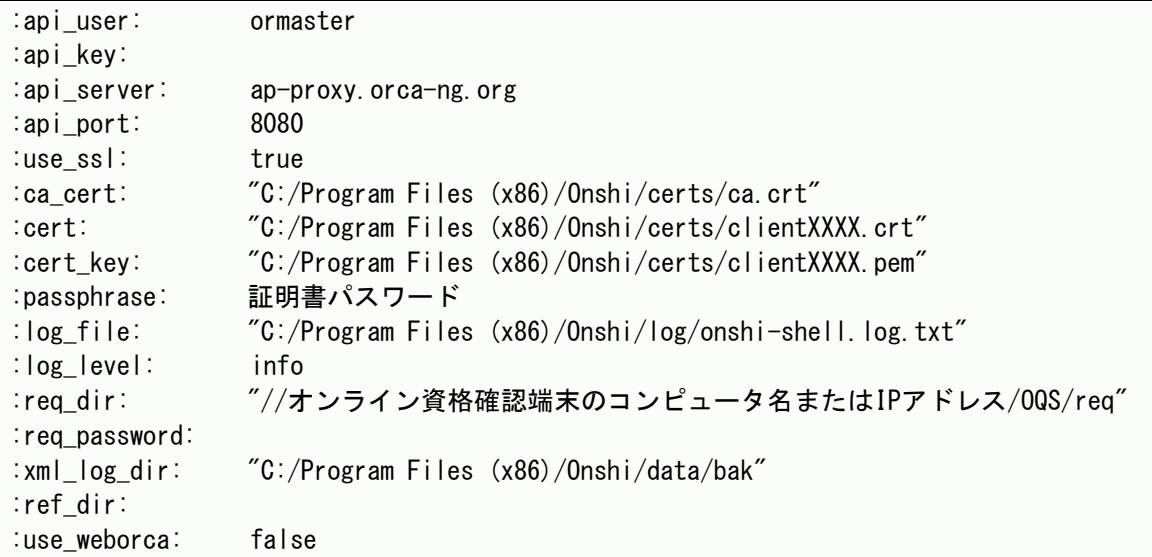

※設定ファイルの記述に日本語を含まないようにしてください。

※ca\_cert、cert、cert\_key、log\_file、req\_dir、xml\_log\_dir、ref\_dir のパス区切りは / で

記載してください。

※api\_key は空欄で利用可能です。

※ca\_cert、cert、cert\_key のパスは適宜環境に合わせてください。

onshi-receiver.yml

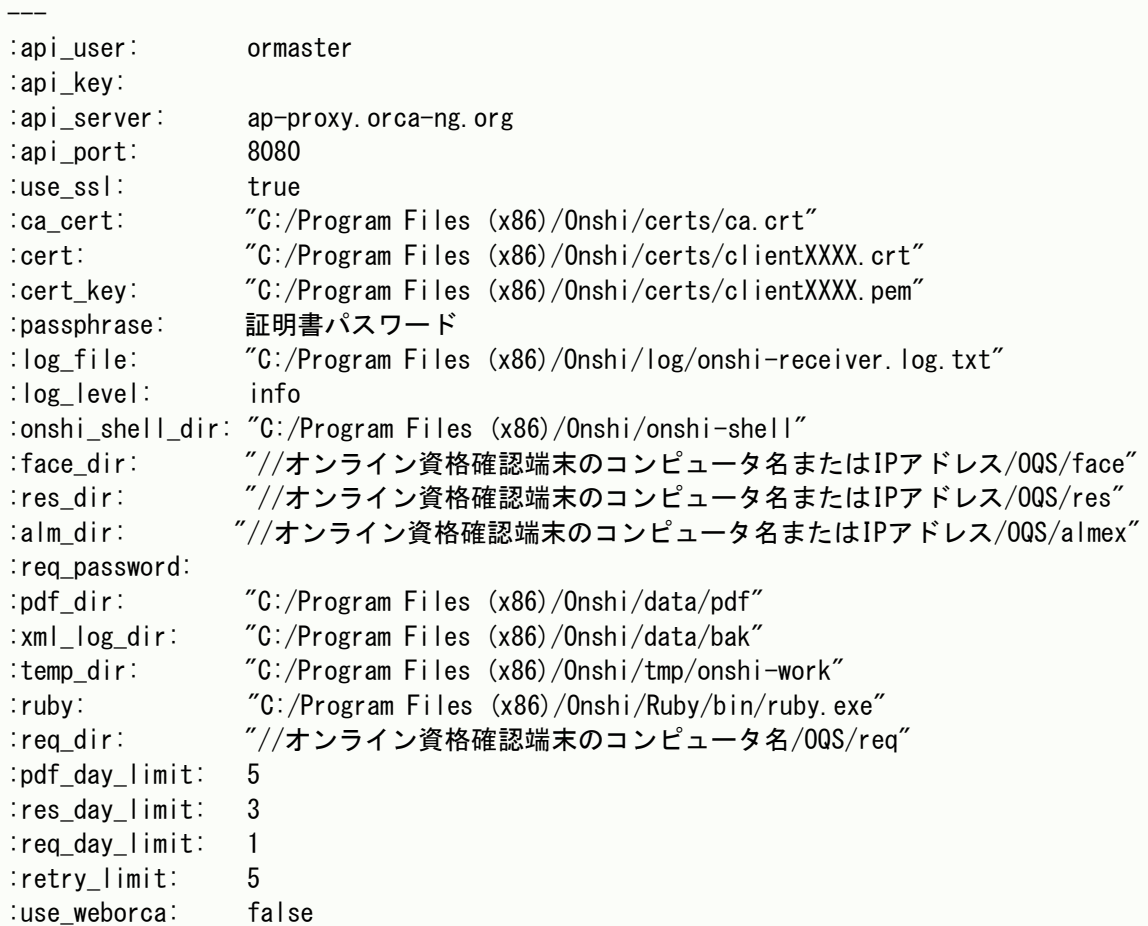

※設定ファイルの記述に日本語を含まないようにしてください。

※ca\_cert、cert、cert\_key、log\_file、onshi\_shell\_dir、face\_dir、res\_dir、pdf\_dir、 xml\_log\_dir、temp\_dir、ruby、req\_dir、alm\_dir のパス区切りは / で記載してください。

※api\_key は空欄で利用可能です。

※ca\_cert、cert、cert\_key のパスは適宜環境に合わせてください。